ANDR0 **SPACEFOX GUSTAVI** 

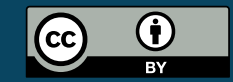

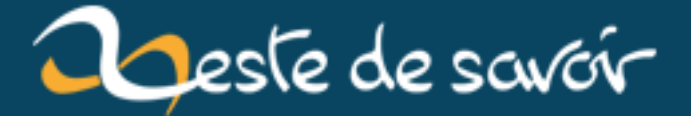

# Zeste de Savoir passe bientôt en version 18

12 août 2019

# **Table des matières**

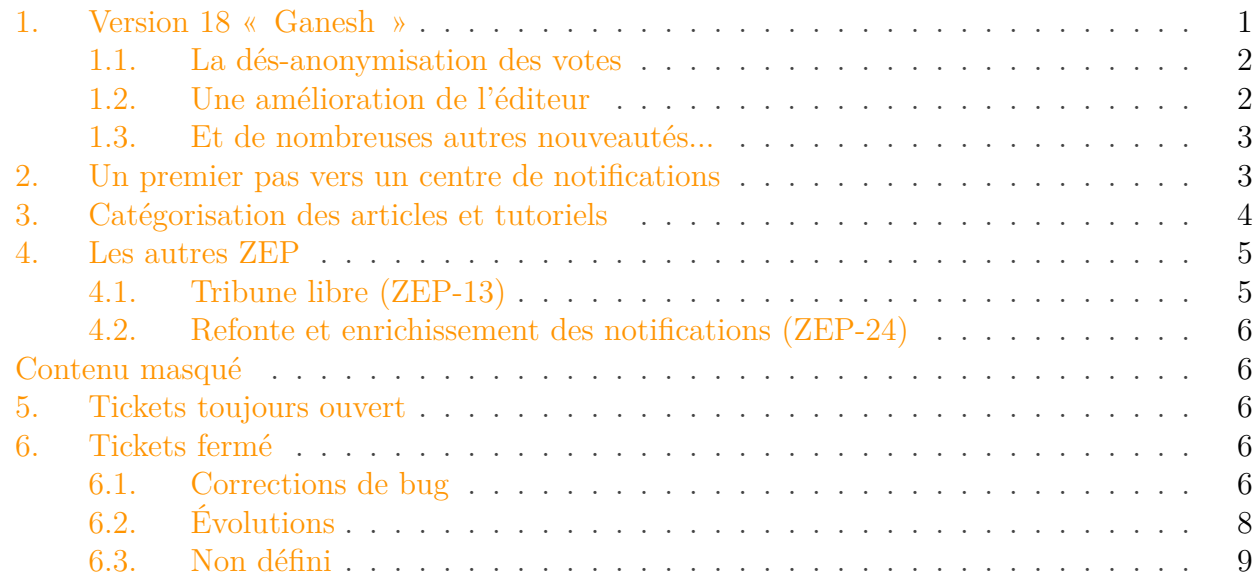

L'ensemble des développeurs de Zeste de Savoir est heureux de vous présenter une nouvelle version riche en nouveautés puisque c'est actuellement la plus importante depuis la création du site. Cette nouvelle version, la 18ème du nom, voit notamment l'arrivée de la [refonte des](https://zestedesavoir.com/forums/sujet/2251/zep-24-refonte-et-enrichissement-des-notifications/) [notifications](https://zestedesavoir.com/forums/sujet/2251/zep-24-refonte-et-enrichissement-des-notifications/)  $\mathbb{C}$ , de la [catégorisation des articles et tutoriels](https://zestedesavoir.com/forums/sujet/2378/zep-25-categorisation-des-articles-et-tutoriels/)  $\mathbb{C}$ , de la dés-anonymisation des votes et d'une amélioration de l'éditeur.

Cette version riche en changements nécessite une coupure d'environ une heure pour être déployée. Une maintenance est donc prévue le **samedi 28 mai à partir de 4h** (en France).

Revenons ensemble sur les nombreuses nouveautés apportées par cette version.

### <span id="page-2-0"></span>**1. Version 18 « Ganesh »**

Après [une version 17 technique permettant le passage à la version 1.8 de Django](https://zestedesavoir.com/articles/1063/lequipe-de-developpement-de-zeste-de-savoir-recrute/#2-version-17)  $\sigma$ , cette nouvelle monture de votre site préféré apporte quant à elle son lot de nouvelles fonctionnalités. Encore une fois, les développeurs n'ont pas chômé pour vous proposer la meilleure expérience possible sur Zeste de Savoir.

#### <span id="page-3-0"></span>**1.1. La dés-anonymisation des votes**

Suite à un [long débat](https://zestedesavoir.com/forums/sujet/964/suppression-du-systeme-de-notation-des-messages/)  $\mathbb{C}$  sur la suppression ou non des votes sur les messages, un [sujet a été](https://zestedesavoir.com/forums/sujet/1017/systeme-de-notation-des-messages/) [ouvert](https://zestedesavoir.com/forums/sujet/1017/systeme-de-notation-des-messages/)  $\mathfrak{C}$  pour connaitre la solution que vous préfériez parmi plusieurs scénarios. De tous, celui qui a remporté le plus de voix est la [dés-anonymisation des votes](https://zestedesavoir.com/forums/sujet/1017/systeme-de-notation-des-messages/#p15752)  $\mathbb{C}^2$  tout en conservant les votes existants comme anonymes.

Avec cette version 18, l'équipe technique vous a entendu et a développé la solution!

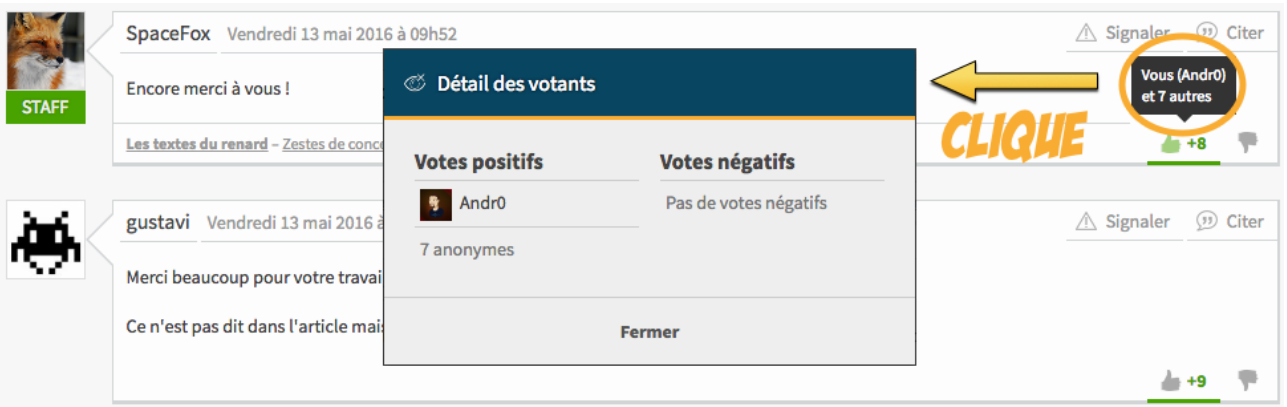

Figure 1. – Affichage des nouveaux votes

Concrètement, qu'est-ce qui change avec « Ganesh » ?

Pour chaque message, les visiteurs du site peuvent désormais savoir, en plus du nombre de votes  $+1/-1$ , qui a voté favorablement  $(+1)$  et défavorablement  $(-1)$ . Il est important de noter que :

- 1. **Les anciens votes restent anonymes** : de cette façon, la levée de l'anonymat des votes ne se fait pas sans votre consentement.
- 2. **Les nouveaux votes ne sont plus anonymes** : chaque vote qui suit la mise en production de la version 18 est rendu public et le votant listé dans la catégorie de son choix.
- 3. **Revenir sur un ancien vote rend le nouveau choix public** : vous n'apparaîtrez plus comme un votant anonyme si vous modifiez un vote pré-v18.

Comme vous pouvez le voir sur l'illustration, un résumé des votes s'affiche quand vous passez votre souris sur les votes et vous pouvez cliquer dessus pour avoir la liste des votants. Notez que la fonctionnalité sera désactivée sur les appareils mobiles pour des raisons évidentes d'ergonomie.

#### <span id="page-3-1"></span>**1.2. Une amélioration de l'éditeur**

En attendant sa [refonte totale](https://zestedesavoir.com/forums/sujet/1009/zep-14-refonte-de-lassistant-dedition-markdown/)  $\mathbb{Z}$ , l'éditeur a été amélioré en rajoutant le support de quelques fonctionnalités sympathiques comme le code *inline*, un accès facile aux smileys et à plusieurs caractères spéciaux.

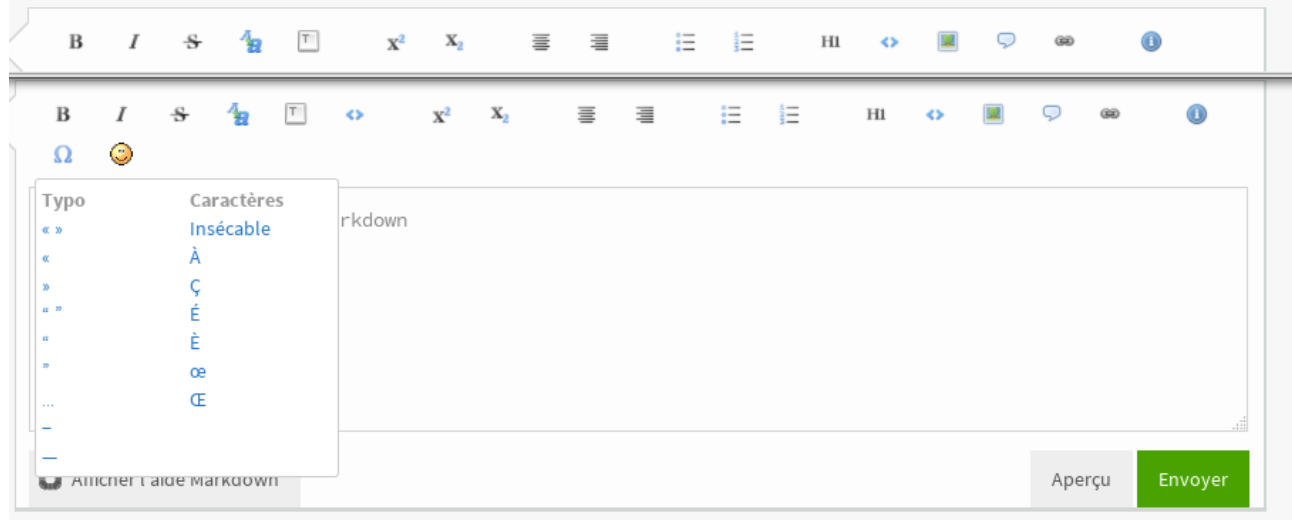

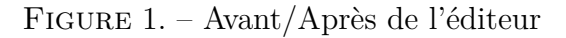

#### <span id="page-4-0"></span>**1.3. Et de nombreuses autres nouveautés...**

Difficile de lister toutes les nouveautés de « Ganesh », mais sachez qu'elles sont très nombreuses. Ainsi, l'expérience utilisateur a légèrement été améliorée sur les mobiles avec l'application d'une couleur sur les en-têtes des navigateurs. La page listant vos galeries a été paginée. Dernier exemple, lorsqu'un validateur prend en charge la validation d'un contenu, un message est désormais automatiquement envoyé aux auteurs, ce qui rend la communication avec le validateur plus facile et automatique.

<span id="page-4-2"></span>Si vous êtes curieux de connaitre toutes les nouveautés et/ou les corrections de bugs de cette version, vous pouvez consulter la liste exhaustive dans la balise secrète si dessous.

[Contenu masqué n°1](#page-7-5)

Mais surtout, **deux ZEP<sup>[1](#page-4-0)</sup>** font leur apparition : la [refonte des notifications \(ZEP-24\)](https://zestedesavoir.com/forums/sujet/2251/zep-24-refonte-et-enrichissement-des-notifications/)  $\sigma$  et la [catégorisation des articles et tutoriels \(ZEP-25\)](https://zestedesavoir.com/forums/sujet/2378/zep-25-categorisation-des-articles-et-tutoriels/)  $\sigma$ .

#### <span id="page-4-1"></span>**2. Un premier pas vers un centre de notifications**

Sur Zeste de Savoir, vous pouvez être notifié quand un nouveau message est posté dans un sujet que vous suivez ou dans les commentaires d'un contenu (tutoriel ou article) sur lequel vous avez déjà posté. Il existe donc un concept de notifications générées par rapport à des *abonnements*. Vous pouvez vous abonner à un sujet du forum en y postant un message ou en cliquant sur le bouton dédié. Pour ce qui des contenus, vous vous y abonnez si vous postez un message dans les commentaires, mais vous ne disposez pas (encore) d'un bouton pour les suivre sans poster.

<sup>1.</sup> Une ZEP est une spécification technique d'une fonctionnalité future de Zeste de Savoir écrite par la communauté.

Alors oui, il y a quelques petites améliorations souhaitables pour améliorer le confort d'utilisation des notifications, mais pourquoi dédier une section entière à ce sujet dans cet article ? En deux mots : **refonte complète**.

En fait, les *petites améliorations souhaitables* sont nombreuses. Une ZEP entière, la [refonte et](https://zestedesavoir.com/forums/sujet/2251/zep-24-refonte-et-enrichissement-des-notifications/?page=1) [enrichissement des notifications \(ZEP-24\)](https://zestedesavoir.com/forums/sujet/2251/zep-24-refonte-et-enrichissement-des-notifications/?page=1)  $\sigma$ , a été dédiée à ce sujet pour mettre au clair les fonctionnalités voulues par la communauté. À la fin des discussions entre les membres, l'équipe technique a été forcée de constater que l'application Zeste de Savoir n'était pas prête pour toutes ces améliorations. Pire, les concepts même de notification ou d'abonnement n'existaient même pas. Toutes vos notifications étaient calculées de façon différente en fonction du contenu notifié et l'étaient à chaque chargement de page, car les notifications obtenues n'étaient stockées nulle part.

Alors qu'est-ce qui change entre les versions 17 et 18 ? Fonctionnellement, pas grand-chose : *Andr0* a mis un point d'honneur à avoir un comportement le plus semblable possible à la version 17. Techniquement, le code a changé du tout au tout : il est maintenant plus maintenable et plus à même de répondre à nos nouveaux besoins. Mais je le vois, vous êtes déçus... Ne le soyez pas ! Déjà, sachez que vous disposez dès à présent d'un bouton pour suivre ou non les commentaires d'un contenu (largement demandé par la communauté) et les prochaines évolutions décrites dans la spécification (écrite par vous !) arriveront dès les prochaines contributions à ce nouveau centre de notifications ! Un petit avant-goût ? Il est prévu que vous puissiez mentionner des membres dans vos messages pour leur générer une notification vers ce même message, une autre fonctionnalité largement plébiscitée !

## <span id="page-5-0"></span>**3. Catégorisation des articles et tutoriels**

Cela faisait déjà plusieurs semaines qu'on vous mettait l'eau à la bouche mais cette fois-ci, c'est bon : la catégorisation des articles et tutoriels a été revue. Les changements ne sont pas nombreux mais vont permettre d'améliorer grandement l'ergonomie du site. Tout est pleinement fonctionnel, même s'il reste quelques détails d'ergonomie qui seront corrigés dans les prochaines versions. Si vous êtes auteur et que vous avez des contenus (articles et tutoriels) publiés, ils ont été automatiquement mis à jour. Nous vous invitons toutefois à vérifier la pertinence des tags ajoutés. Pour tous les contenus encore en brouillon ou en validation, il faudra réattribuer les catégories manuellement, une migration automatique étant impossible.

Le nombre de catégories a considérablement diminué et ces dernières sont devenues plus génériques. Une catégorisation plus spécifique et précise est apparue avec les **tags** dans les contenus.

| Oceste de savoir               | TUTORIELS -                     | ARTICLES $\blacktriangledown$ | FORUMS $\blacktriangledown$            |                               |                        | Connexion | Inscription |
|--------------------------------|---------------------------------|-------------------------------|----------------------------------------|-------------------------------|------------------------|-----------|-------------|
|                                |                                 |                               | Tous les articles                      |                               |                        |           |             |
| Informatique                   | Sciences de la nature           |                               | Sciences humaines et sociales          | Autres                        | Tags les plus utilisés |           |             |
| Autres (informatique)          | Astronomie                      |                               | Autres (sciences humaines et sociales) | Arts, graphisme et multimédia | java                   |           |             |
| Matériel et électronique       | Autres (sciences de la nature)  | <b>Droit</b>                  |                                        | Autres                        | maths                  |           |             |
| Programmation et algorithmique | Biologie                        | Économie                      |                                        | Zeste de Savoir               | securité               |           |             |
| Site web                       | Chimie                          | Histoire                      |                                        |                               | histoire               |           |             |
| Systèmes d'exploitation        | Géologie et géographie physique | Langues                       |                                        |                               | zds                    |           |             |
|                                | Mathématiques                   | Psychologie                   |                                        |                               | ordinateur             |           |             |
|                                | Physique                        |                               |                                        |                               | Tous les tags          |           |             |

Figure 3. – Le nouveau menu beaucoup plus épuré

#### 4. Les autres ZEP

Lors de la création d'un nouveau contenu, vous êtes à présent invité à saisir des tags pour permettre une classification assez fine. De plus l'horrible menu déroulant pour sélectionner les catégories de votre contenu a été remplacé par des *checkbox* pour une meilleure ergonomie.

Dans un souci d'uniformisation, les « boîtes » des contenus que l'on peut retrouver sur la page d'accueil sont devenues identiques pour les tutoriels et les articles. Enfin, les auteurs, tags ou catégories sont maintenant cliquables pour une meilleure navigation.

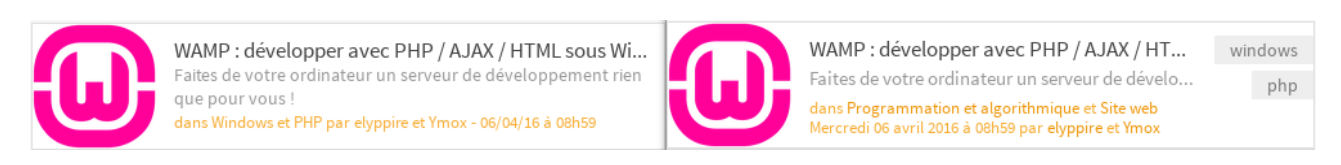

Figure 3. – La présentation d'un contenu, avant et après « Ganesh »

Pour terminer, la recherche sur un tag ou une catégorie se fait sur l'ensemble des contenus, articles et tutoriels. Nous avons même ajouté une page qui regroupe l'ensemble des tags (les doublons seront corrigés dans la prochaine version).

| div<br>is<br>libre<br>python<br>arduino<br>géologie<br>histoire<br>linux<br>physique<br>16 contenus<br>13 contenus<br>17 contenus<br>16 contenus<br>16 contenus<br>15 contenus<br>14 contenus<br>18 contenus<br>14 contenus<br>orienté objet<br>monde du travail<br>php<br>c plus plus<br>graphisme 3d<br>electronique<br>langues<br>astronomie | jeux vidéo<br>13 contenus |
|----------------------------------------------------------------------------------------------------|---------------------------|
|                                                                                                    |                           |
| 12 contenus<br>10 contenus<br>13 contenus<br>13 contenus<br>12 contenus<br>12 contenus<br>11 contenus<br>11 contenus                                                                                                    | biologie<br>9 contenus    |

Figure 3. – La page « Tous les tags »

## <span id="page-6-0"></span>**4. Les autres ZEP**

### <span id="page-6-1"></span>**4.1. Tribune libre (ZEP-13)**

Le travail avance à pas de géant et touche à sa fin puisqu'une [proposition](https://github.com/zestedesavoir/zds-site/pull/3606)  $\mathbb{Z}$  est en cours sur le dépôt technique de la plateforme. Cela ne devrait pas arriver pour la version 19 mais plutôt pour la version 20, cela dépendra surtout du temps qu'il faudra à l'équipe technique pour évaluer la qualité du code, le respect des spécifications et l'ergonomie des nouvelles fonctionnalités.

#### <span id="page-7-0"></span>**4.2. Refonte et enrichissement des notifications (ZEP-24)**

Le travail n'est pas terminé. Même si un gros premier chantier a été bouclé pour cette version 18, des évolutions sont au programme comme la possibilité de mentionner un membre dans un message, de suivre les nouveaux sujets d'un forum, de suivre les nouveaux sujets dans un tag, de revoir la consultation des contenus suivis et beaucoup d'autres. Si vous désirez lire une liste complète, vous pouvez aller lire la [spécification de la ZEP](https://zestedesavoir.com/forums/sujet/2251/zep-24-refonte-et-enrichissement-des-notifications/)  $\sigma$  maintenue par Taguan, contributrice au développement de la fonctionnalité.

On espère que vous apprécierez toutes ces nouveautés ! Si vous rencontrez le moindre bug ou si vous avez des suggestions pour encore améliorer les choses, n'hésitez pas à vous rendre sur le [forum dédié](https://zestedesavoir.com/forums/communaute/bug-suggestions/)  $\mathbb{C}^7$ .

## <span id="page-7-1"></span>**Contenu masqué**

#### **Contenu masqué n°1**

<span id="page-7-5"></span>Rapport pour le jalon **[Version 18][\(https ://github.com/zestedesavoir/zds-site/miles](https://github.com/zestedesavoir/zds-site/milestones/Version)[tones/Version](https://github.com/zestedesavoir/zds-site/milestones/Version) 18)** *()*

84 tickets sont compris dans ce jalon (1 ouvert et 83 fermés)

## <span id="page-7-2"></span>**5. Tickets toujours ouvert**

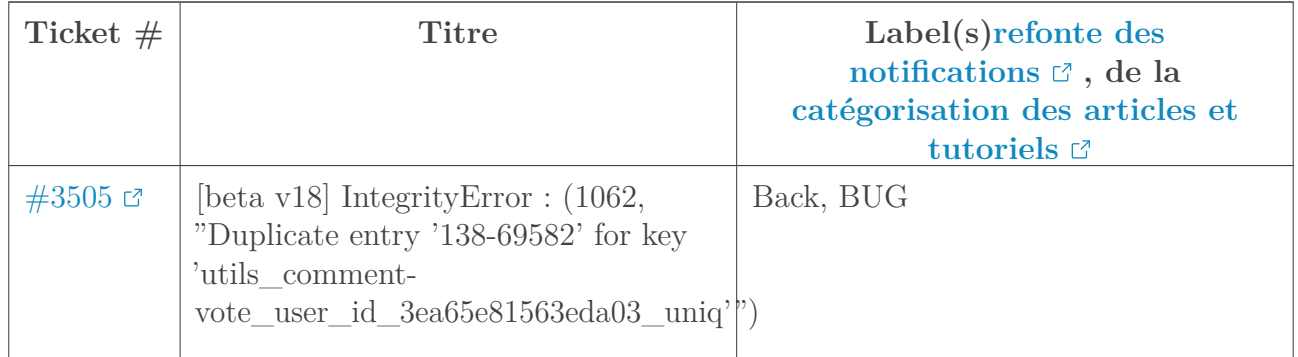

## <span id="page-7-3"></span>**6. Tickets fermé**

#### <span id="page-7-4"></span>**6.1. Corrections de bug**

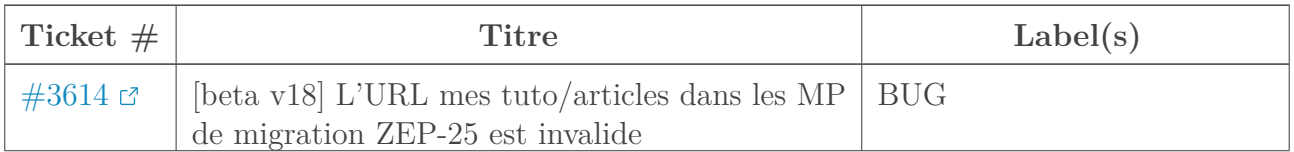

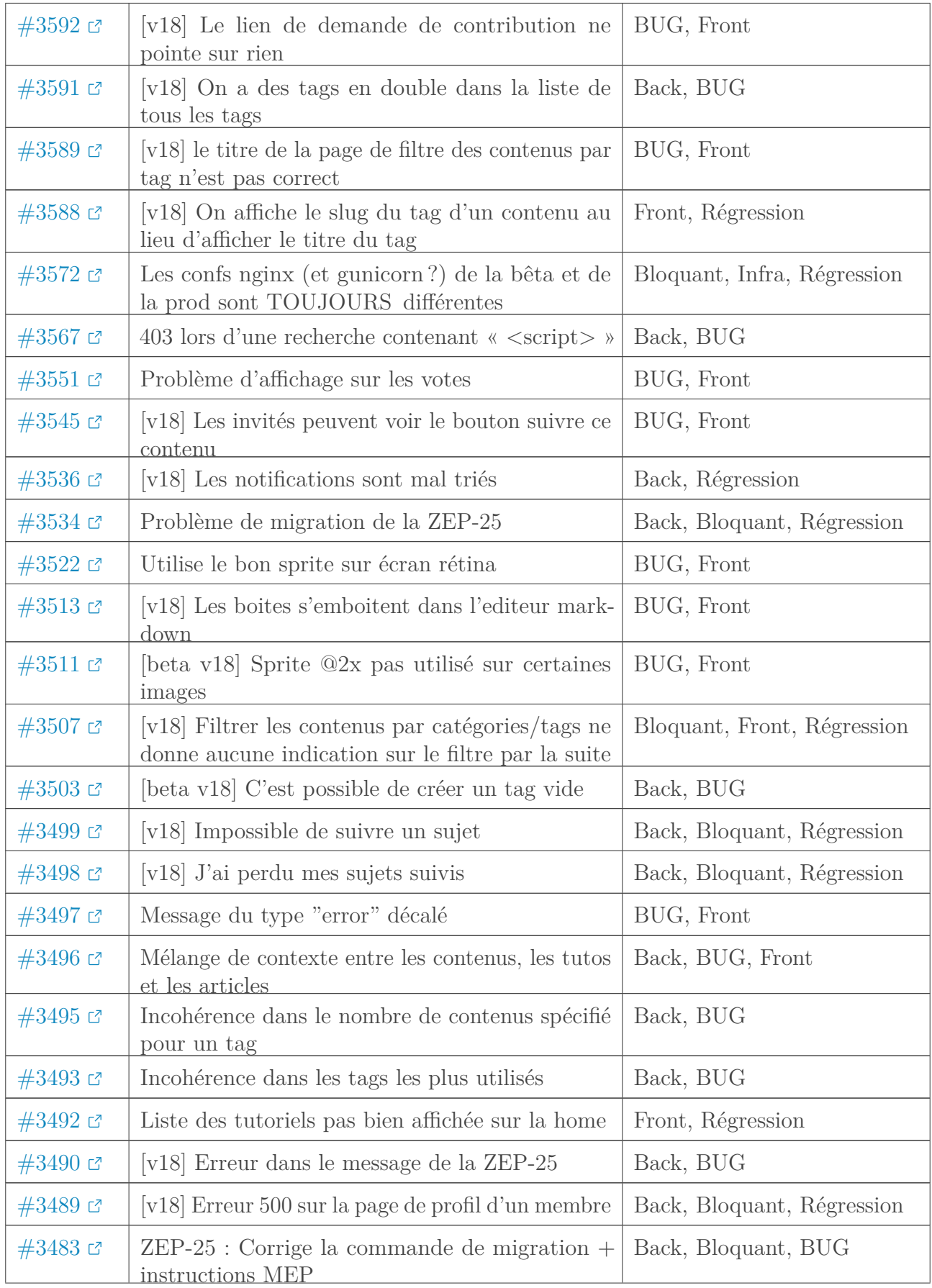

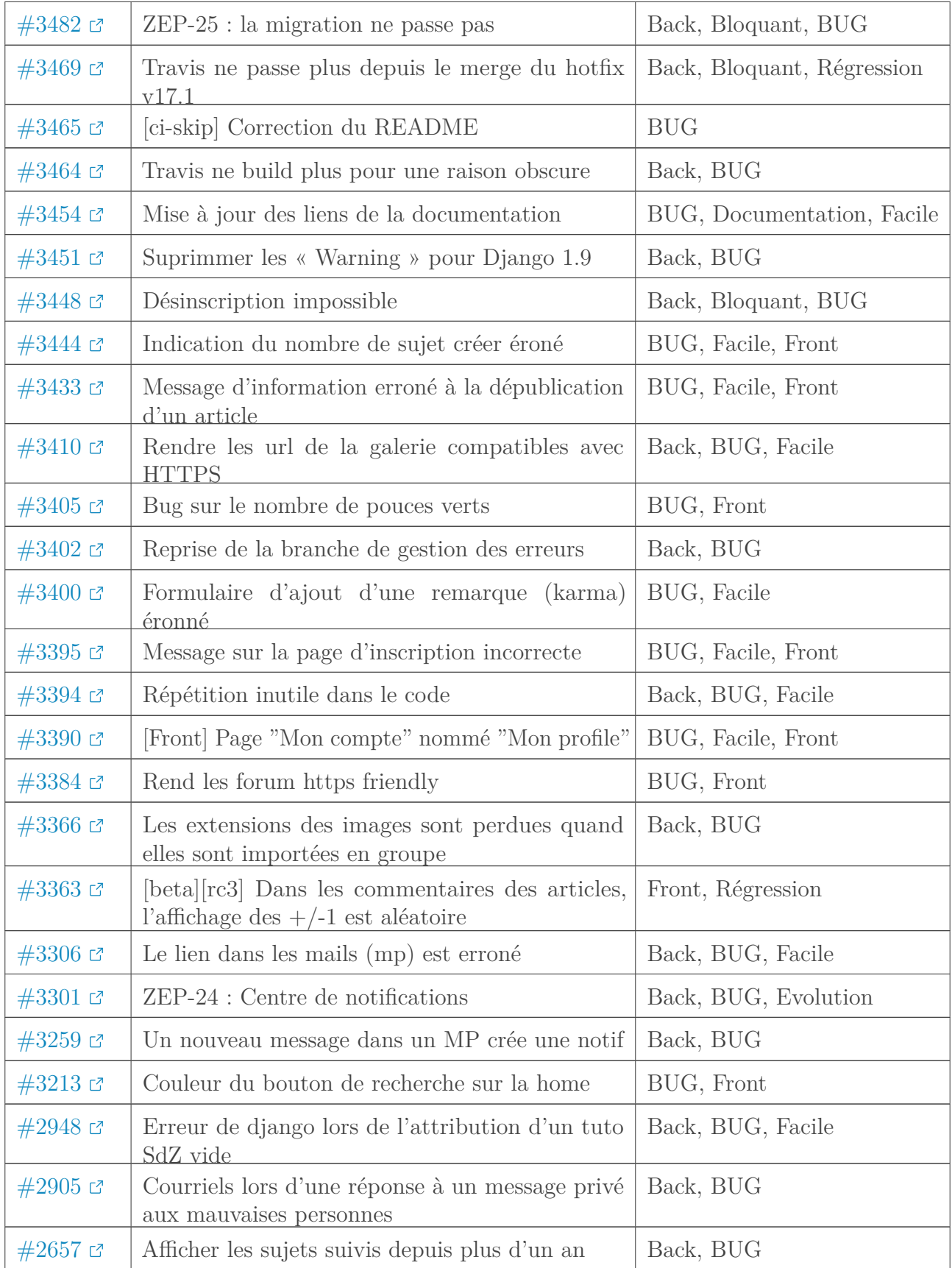

## <span id="page-9-0"></span>**6.2. Évolutions**

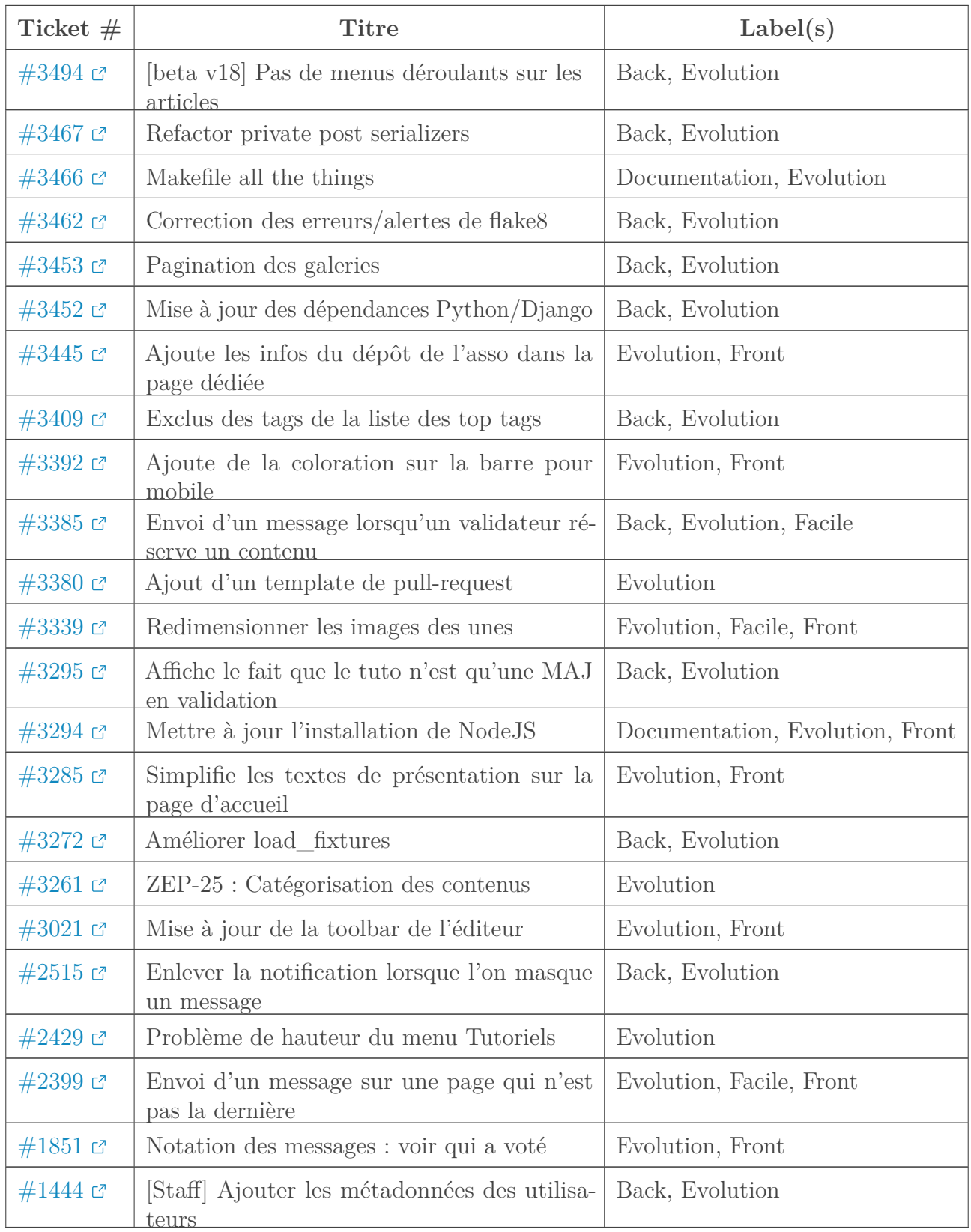

## <span id="page-10-0"></span>**6.3. Non défini**

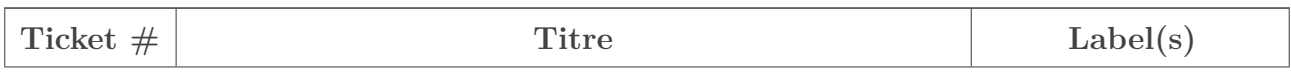

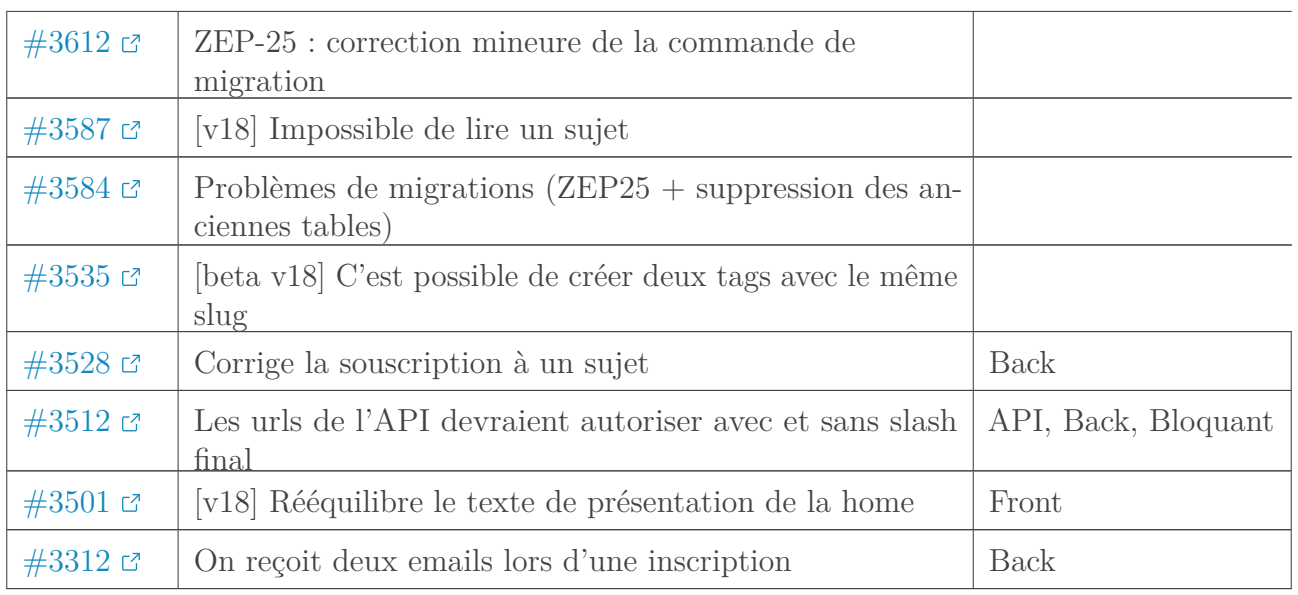

[Retourner au texte.](#page-4-2)